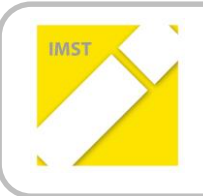

**IMST – Innovationen machen Schulen Top**

Kompetenzorientiertes Lernen mit digitalen Medien

# **LERNE DEINE BUNDESHAUPTSTADT AUF THEMENORIENTIERTEN ERKUNDUNGSRUNDEN MITTELS ACTIONBOUNDAPP DEINES HANDYS KENNEN!**

**ID** 1453

**Projektbericht**

**Josef Hofer, MSc**

**NMS Marianum Freistadt**

Freistadt, Juli 2015

# **INHALTSVERZEICHNIS**

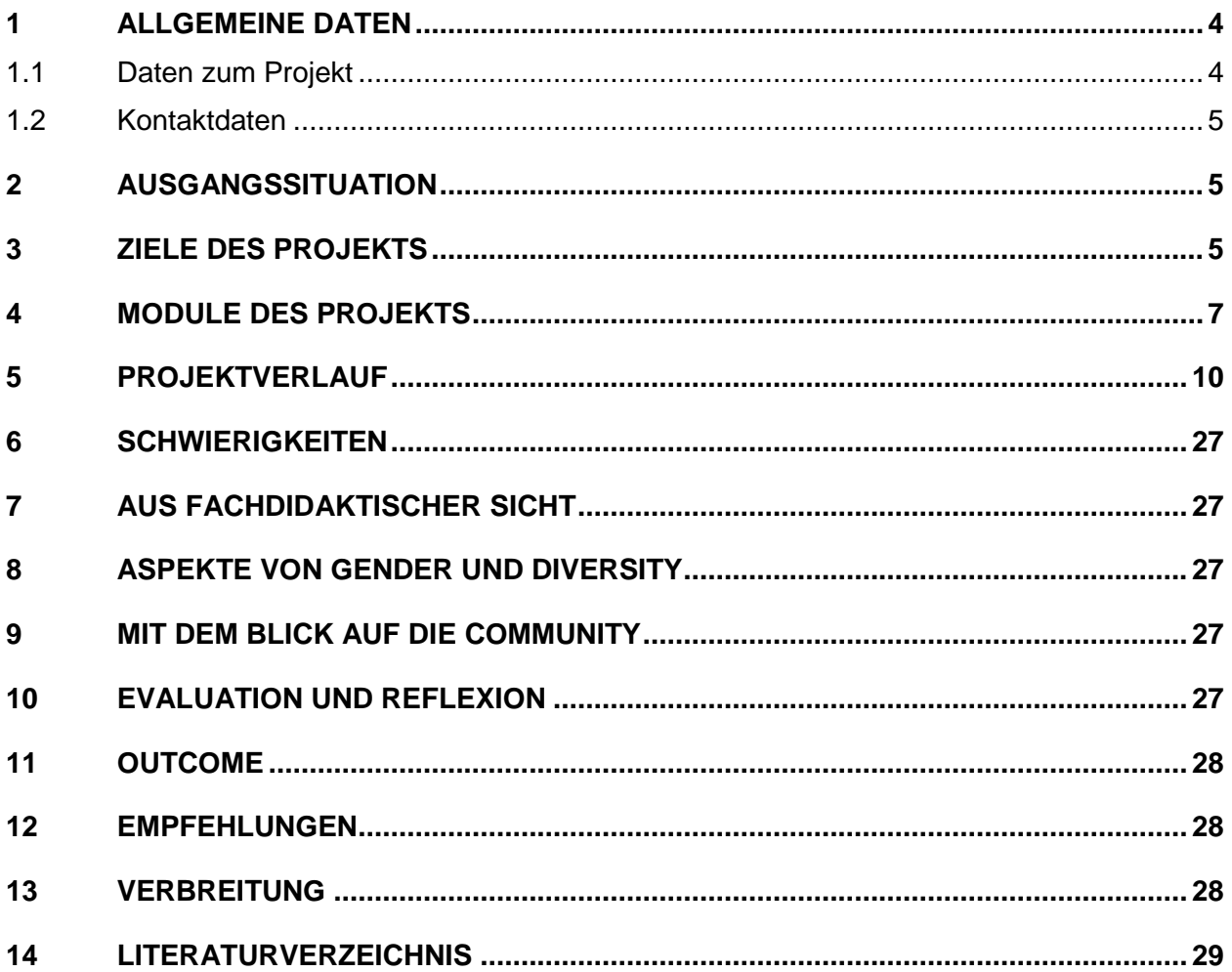

### **ABSTRACT**

Eine intensive Auseinandersetzung mit dem Thema "Bundeshauptstadt Wien" soll schon im Vorfeld bzw. in der Vorbereitung zur Wienwoche einen maximalen Lernerfolg gewährleisten.

Hierfür werden bereits bewährte Vorbereitungselemente (z.B.: Webrecherche vieler Sehenswürdigkeiten Wiens) mit den neuen Möglichkeiten verschiedener Web 2.0 Tools (z.B.: Erstellung von Podcasts und Lernrouten) kombiniert.

Alle Aktivitäten zusammen bilden ein Gesamtkonzept, aus der auch einzelne, eigenständige Module ausgewählt werden können.

**Die hier vorliegende Arbeit beschreibt ein weiteres Modul zu dem im IMST-Projekt ID 875 beschriebenen Gesamtkonzept.** 

#### **Erklärung zum Urheberrecht**

"Ich erkläre, dass ich die vorliegende Arbeit (= jede digitale Information, z. B. Texte, Bilder, Audio- und Video-Dateien, PDFs etc.) selbstständig angefertigt und die mit ihr unmittelbar verbundenen Tätigkeiten selbst erbracht habe. Alle ausgedruckten, ungedruckten oder dem Internet im Wortlaut oder im wesentlichen Inhalt übernommenen Formulierungen und Konzepte sind zitiert und durch Fußnoten bzw. durch andere genaue Quellenangaben gekennzeichnet. Ich bin mir bewusst, dass eine falsche Erklärung rechtliche Folgen haben wird. Diese Erklärung gilt auch für die Kurzfassung dieses Berichts sowie für eventuell vorhandene Anhänge."

# **1 ALLGEMEINE DATEN**

### **1.1 Daten zum Projekt**

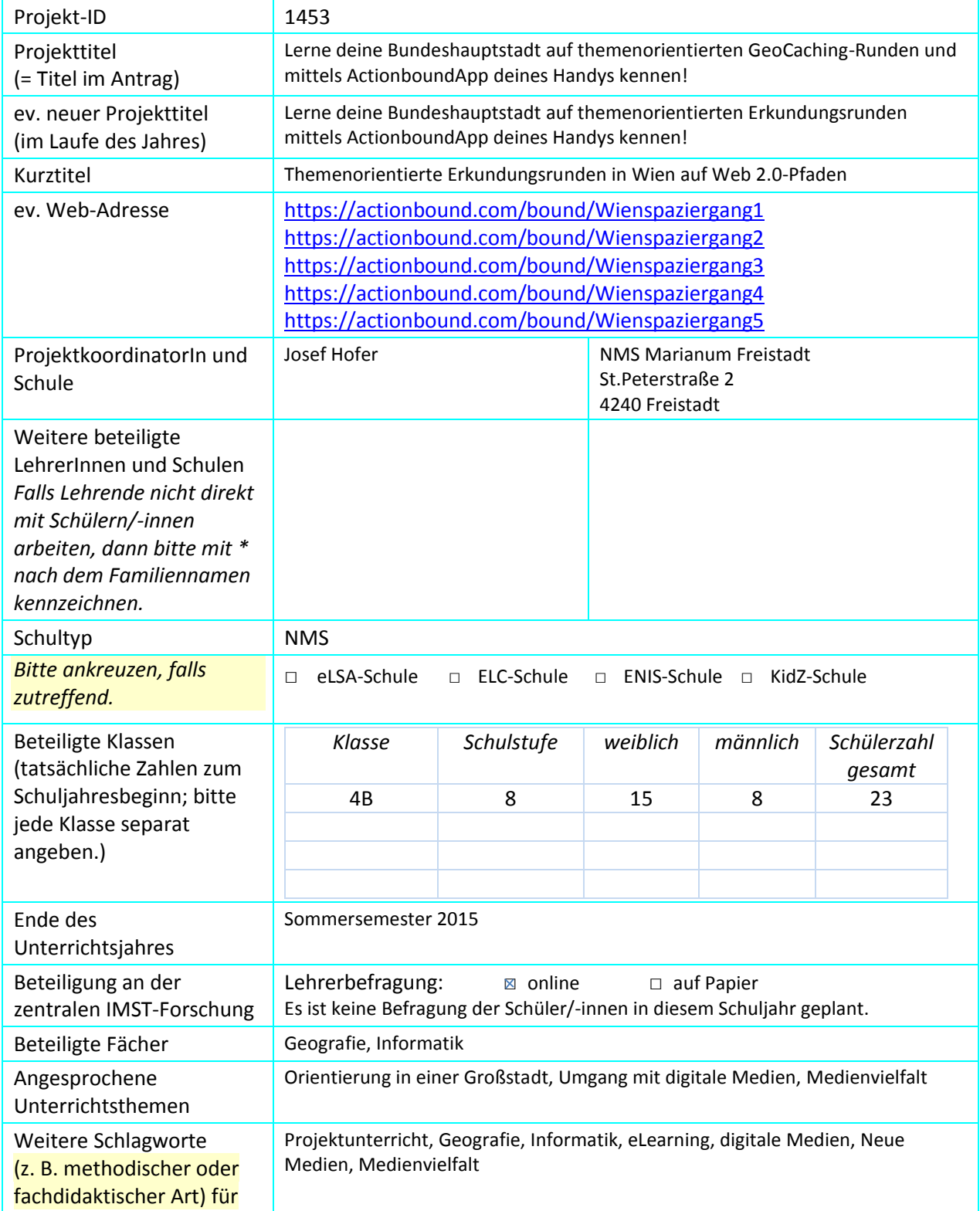

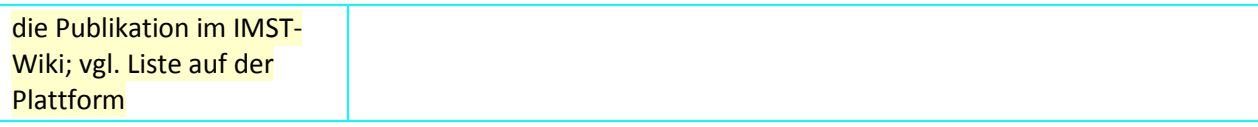

### **1.2 Kontaktdaten**

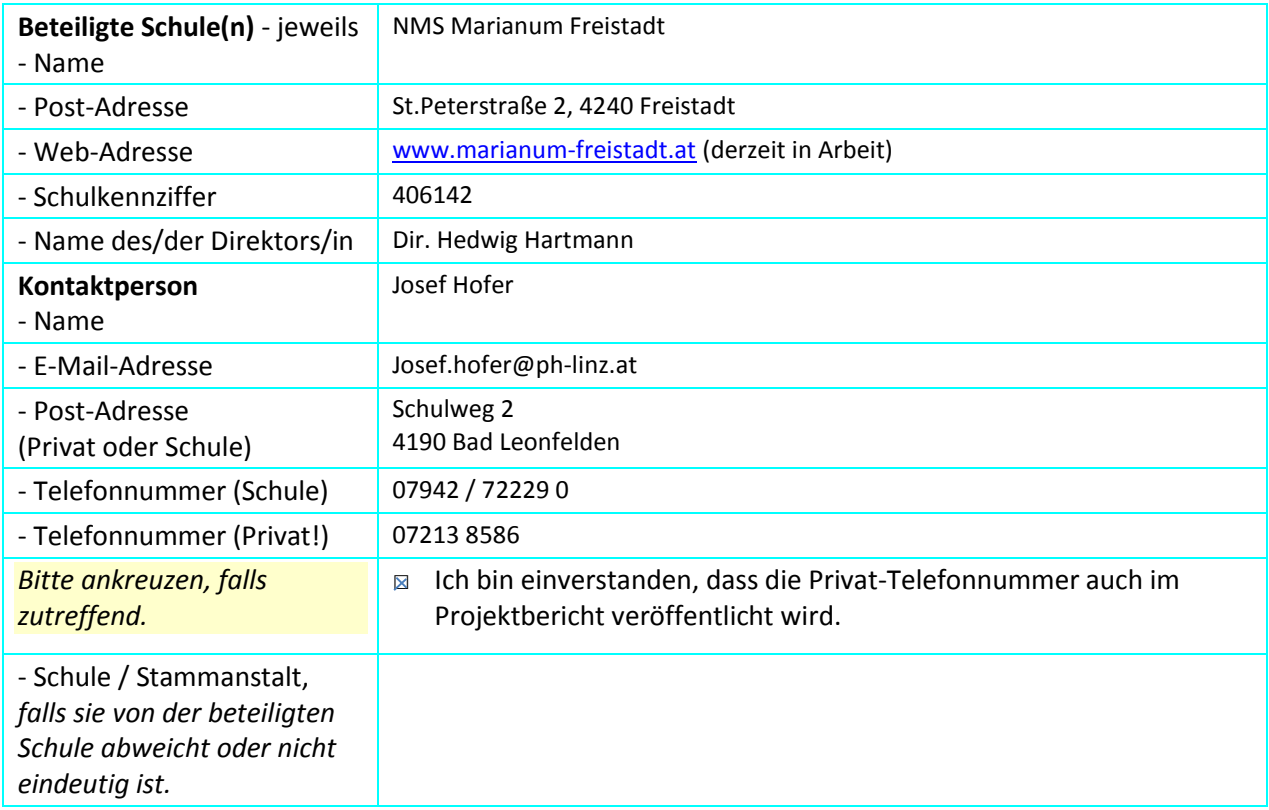

### **2 AUSGANGSSITUATION**

Viele österreichische Schulen der Sekundarstufe 1 bieten ihren Schülerinnen und Schülern einen einwöchigen Besuch der Bundeshauptstadt Wien an. Die Durchführung dieser Projektwoche findet häufig in der 7. oder 8. Schulstufe statt. Hierbei kann die Form der Organisation grundsätzlich frei gewählt werden und reicht von vordefinierten Programmen der "Wien-Aktion" bis zu gänzlich selbst organisierten Programmvarianten.

In unserer Schule war und ist eine kombinierte Wien-Burgenlandwoche üblich, bei der sich die Besichtigungstage auf beide Bundesländer aufteilen. Die so durchgeführte Projektwoche bedient sich einer Mischform aus gebuchten Führungen (z. B. Wiener Stephansdom, ORF, Vienna International Airport, Technisches Museum, u. Ä.) und weiteren selbst organisierten Besichtigungsaktivitäten. Als Haupttransportmittel dient ein Autobus, U-Bahnen und Straßenbahnen werden nur gelegentlich eingesetzt. In letzter Zeit organisieren wir auch reine Wienwochen, die sich nur öffentlicher Verkehrsmittel bedienen.

In der Vorbereitungszeit werden in mehreren Unterrichtseinheiten Webrecherchen mit den Schülerinnen und Schülern durchgeführt, die letztendlich in eine gebundene Wienbroschüre einfließen. Verschiedene ergänzende Seiten runden das kooperative Werk ab.

# **3 ZIELE DES PROJEKTS**

- Grundlegende Medienkompetenz und Medienbildung erfordern in zunehmendem Maße handlungsorientierte Unterrichtsmethoden und damit eine entsprechende didaktische und methodische Orientierung des IKT-Unterrichts.
- Eine wesentliche Voraussetzung für die gewählte Form des Unterrichtes stellt eine konstruktivistische Sicht dar, die für den in den Bildungsstandards geforderten, systematischen Wissensaufbau das gleichberechtigte Nebeneinander fachlicher und lebensweltlicher Perspektiven vorsieht. Die wochenlange theoretische Vorbereitung, insbesondere das Kennenlernen von Verkehrsverbindungen und die situationsbedingte Nutzung entsprechender Verkehrsmittel zur Besichtigung der Sehenswürdigkeiten der Bundeshauptstadt Wien, muss als Gelerntes in realen Situationen angewendet und umgesetzt werden.
- Vom Faktenlernen hin zu handlungsorientiertem Tun
- Die intensive Auseinandersetzung im Zuge der Vorbereitungsarbeit mit dem Themenfeld Wien soll die Vorfreude auf die Projektwoche bei den Schülerinnen und Schülern steigern.

Digitale Kompetenzen

- Verantwortung bei der Nutzung von IT
- Gestaltung und Nutzung persönlicher Informatiksysteme
- Dokumentation, Publikation und Präsentation
- Suche, Auswahl und Organisation von Information

Geographische Kompetenzen

- Fähigkeit, sich in Räumen orientieren zu können (topographisches Orientierungswissen, Kartenkompetenz, Orientierung in Realräumen und die Reflexion von Raumwahrnehmungen)
- Fähigkeit, geographisch/geowissenschaftlich relevante Informationen im Realraum sowie aus Medien gewinnen und auswerten
- Webrecherche diverser Sehenswürdigkeiten Wiens
- Erstellung von Podcasts zur Verwendung als Audio Guides
- Vorbereitung der Tagestouren (Lernende als Stadtführer)

#### *Ziele auf LehrerInnen-Ebene*

- Motivierender Unterricht in Vorbereitung auf eine Projektwoche
- Bewusste Implementierung "Neuer Medien" in der Unterrichtsarbeit
- Einsatz verschiedener Web 2.0 Tools und Anwendungen
- Grundsätzliches Kennenlernen und adaptierter Einsatz solcher Tools zur Erreichung der Projektziele
- Absprache, Abstimmung und Organisation fächerübergreifenden Unterrichts

*Verbreitung*

- Freier Zugang für alle Kolleginnen und Kollegen zum verwendeten Lernplattformkurs und zu der, für diesen Zweck erstellten, MashUp-Applikation
- Öffentlich und frei abrufbare Lernrouten auf www.actionbound.de

# **4 MODULE DES PROJEKTS**

Wie nachstehende Grafik zeigt, wird das im IMST-Projekt ID 875 sehr genau beschriebene Gesamtkonzept durch ein weiteres Modul "Wien-Rätsel-Rallye: Lernrouten mit dem APP "Actionbound" ergänzt.

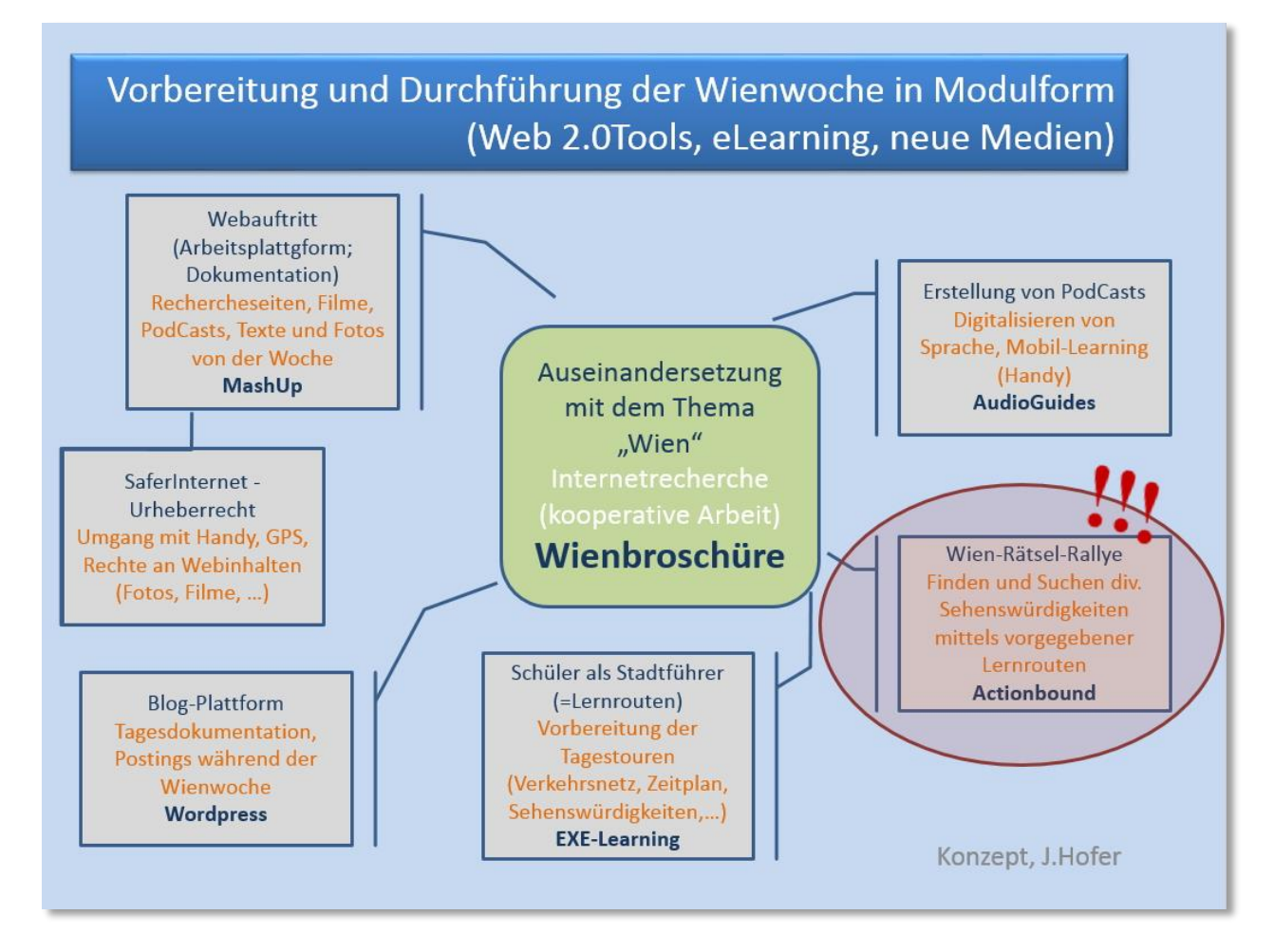

### **4.1 Beschreibung "Actionbound"**

Actionbound ermöglicht die Erstellung interaktiver Schnitzeljagden für mobile Endgeräte, in die unterschiedliche mediale Elemente (Bilder, Videos, Maps, QR-Codes etc.) eingebaut werden können. Unter dem Strich ist ein *Bound* also eine digitale Rallye durch eine Umgebung Ihrer Wahl. Wie bei vielen anderen Tools geht es auch bei Actionbound darum, dass kleine Gruppen verschiedene Orte nacheinander aufsuchen, um dort Aufgaben zu lösen. Die unterschiedlichen Ziele können mit eigenen Bildungsinhalten "befüllt" werden.

#### **Bounds bauen**

Grundsätzlich ist die Erstellung von eigenen Bounds auch ohne besonderes Vorwissen (html, etc.) problemlos möglich, was die Nutzung auch für weniger netz- und technikaffine Pädagoginnen und Pädagogen attraktiv macht. Auf dennoch auftretende Schwierigkeiten während der Bounderstellung antwortet das Actionbound-Team in der Regel schnell und zuverlässig.

Nach der Erstellung eines Accounts können im Editor eigene Bounds für die lokale Örtlichkeiten und Projekte zusammengebaut werden. Der Editor funktioniert browserbasiert – ein Software-Download ist nicht notwendig. Eine genauere technische Anleitung zum "Boundbau" zeigt das Erklärvideo [\(https://vimeo.com/72650673\)](https://vimeo.com/72650673).

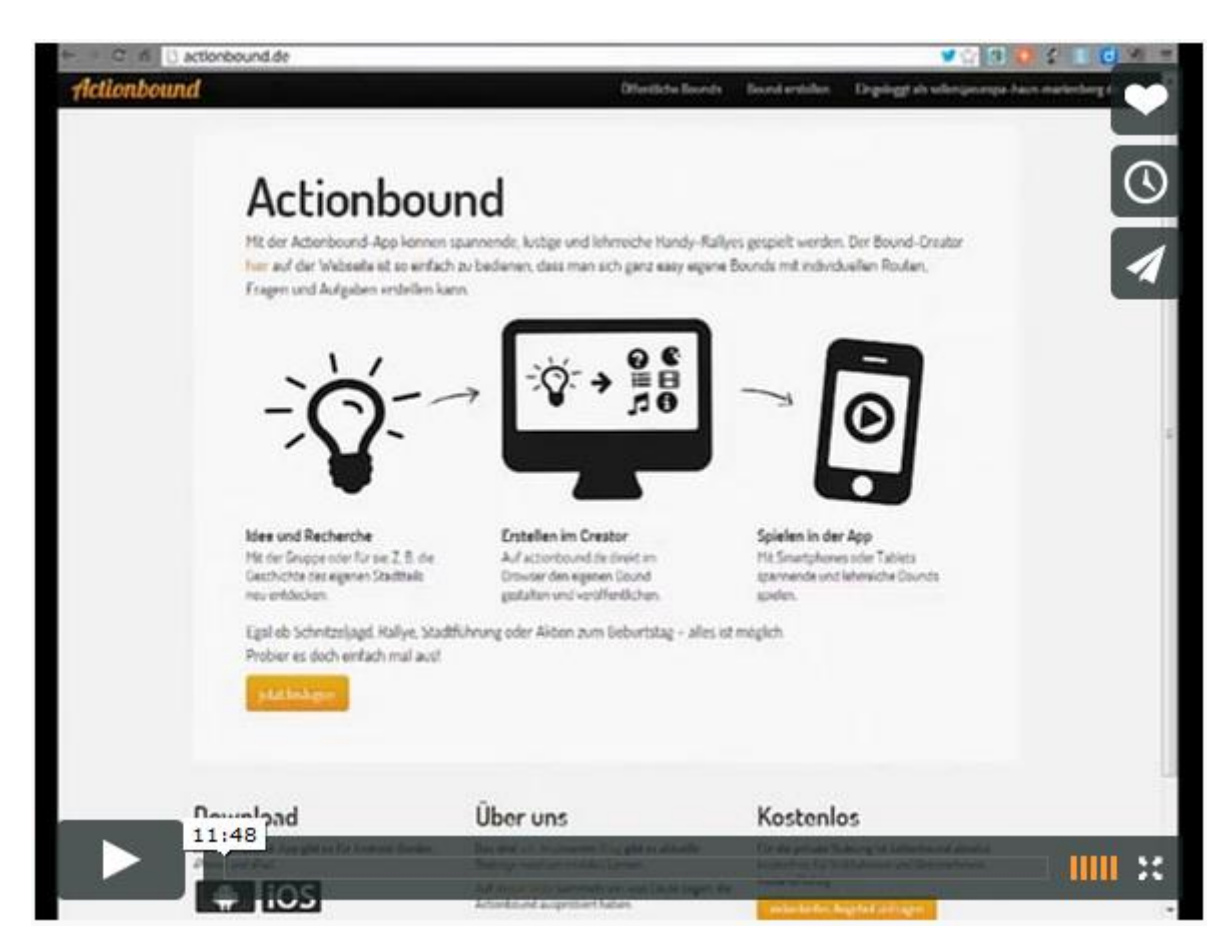

#### **Bounds spielen**

Der Einsatz im Seminarbetrieb funktioniert. Die Tatsache, dass ein Bound auch offline und ohne GPS-Geräte spielbar ist, wird dem eingefleischten Geocacher wahrscheinlich wenig behagen – Actionbound ist kein klassisches Geocaching-Tool, das auf der Nutzung von GPS-Daten basiert. Für Pädagogen/innen, die Wert auf GPS gesteuerte Spiel- und Lernphasen legen, kommt Actionbound daher wohl eher nicht in Frage.

Es gibt eine Reihe von Aufgabentypen aus denen im Editor gewählt werden kann: QR-Code scannen, Video drehen, ein Bild machen, Fragen beantworten, Aufgaben bei denen es kein richtig oder falsch gibt, Turniermodus etc. Für die Teilnehmenden kann damit eine abwechslungsreiche Schnitzeljagd zusammengestellt werden. Verschiedene öffentliche Bounds, die einen Eindruck von den unterschiedlichen Einsatzgebieten und Möglichkeiten vermitteln können, sind bereits im Netz zur freien Ansicht. Bilder, Videos und Antworten der Gruppen werden auf den Geräten zwischengespeichert. Erst nach Beendigung des Bounds erfolgt die Aufforderung zum Upload der Daten, der dann nach der Rückkehr im Seminarraum gestartet werden kann. Die Ergebnisse sind nur über den Account des Bound-Inhabers einzusehen und daher nicht öffentlich. Persönliche Daten werden von Actionbound gespeichert (z.B. im Bound erstellte mediale Inhalte) und nur nach Absprache verwendet, so steht es in den [Datenschutzbestimmungen des Betreibers.](http://actionbound.de/agb)

Bound-Aufgaben sollten immer in Abhängigkeit zum Zielort gestellt werden, da diese schon vor dem Erreichen des Zielortes für die Teilnehmenden in der App sichtbar sind. Von Vorteil kann hier allerdings sein, dass zum Spielen eines Bounds lediglich zu Beginn und am Ende des Spiels eine Internetanbindung notwendig ist. Hier reicht eine Wlan-Anbindung im Seminarraum völlig aus, damit die Teilnehmenden die App downloaden und den Bound starten können. Bei der Rückkehr von der Schnitzeljagd müssen die Ergebnisse der Teilnehmenden dann hochgeladen werden, um eine Auswertung des Spiels möglich zu machen. Gerade für Bildungsstätten in ländlichen Gebieten sind Apps und Tools, die auf eine mobile Internetanbindung angewiesen sind, oft nicht nutzbar, weil das Netz an den Orten einfach nicht die notwendigen Ladegeschwindigkeiten bereitstellt. Allerdings: Nicht jeder Bound kommt ohne Internet aus: Sobald Verlinkungen ins Netz (z.B. Youtube, Vimeo) zum Bestandteil von Aufgaben werden, braucht ein Bound auch in der Spielphase natürlich einen Internetzugang. Lediglich Bounds, die auf Medien zugreifen, welche zuvor in der Actionbound Medienbibliothek hinterlegt wurden, werden schon zu Beginn geladen und benötigen in der folgenden Spielphase keinen Internetzugang mehr.

Pro Gruppe reicht ein mobiles Endgerät (Tablet oder Smartphone), um Actionbound nutzen zu können. Bei Kleingruppengrößen von 5-8 Teilnehmenden ist es fast sicher, dass mindestens ein mobiles Endgerät in jeder Gruppe vorhanden ist (womit auch die Anschaffung solcher Geräte zu Seminarzwecken obsolet wird).

#### **Bounds auswerten**

Häufig sind Auswertungen von mobilen Lerneinheiten schwierig, weil Daten (Bilder, Videos, Antworten etc.) zentral gesammelt und ausgewertet werden müssen. Actionbound stellt die Daten der einzelnen Gruppen nach dem Upload (per Wlan im Seminarraum) in einer Übersicht im Account des Bound-Inhabers zur Verfügung gestellt. Die Daten sind also nicht öffentlich verfügbar.

In der Übersicht können dann Punktestände abgerufen und gemachte Bilder und Videos angeschaut und verglichen werden. Die Ergebnisse können per Beamer gezeigt und auch als Anlass für inhaltliche Diskussionen verwendet werden.

Am Ende des Bounds werden die Teilnehmenden aufgefordert, das Bound zu bewerten. Auch diese Ergebnisse können in der Übersicht eingesehen werden, so dass ein direktes Feedback zur Bound-Lehreinheit zu Evaluationszwecken herangezogen werden kann.

#### **Kosten**

Der private Einsatz von Actionbound ist kostenlos. Für eine Geburtstagsfeier im kleinen Kreis kann Actionbound umsonst genutzt werden. Eine langfristige und dauerhafte Nutzung, z. B. durch eine Bildungsstätte, ist dagegen kostenpflichtig. Die Preise müssen individuell beim Anbieter erfragt werden.

Quelle: pb21.de

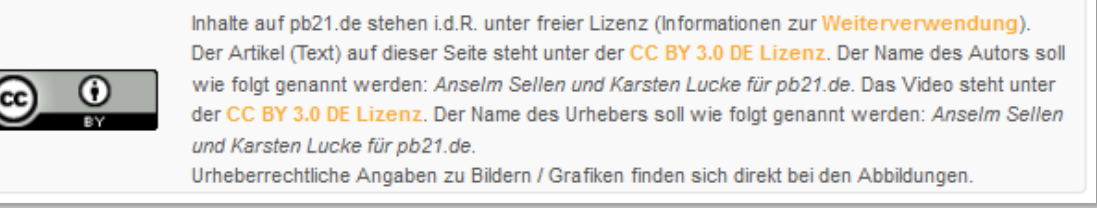

### **4.2 1 von 5 erstellten Lernrouten in der Bundeshauptstadt wird nachfolgend auf Papier gebracht**

Anmerkung: Actionboundrouten sind grundsätzlich nur mittels APP am Endgerät einsehbar.

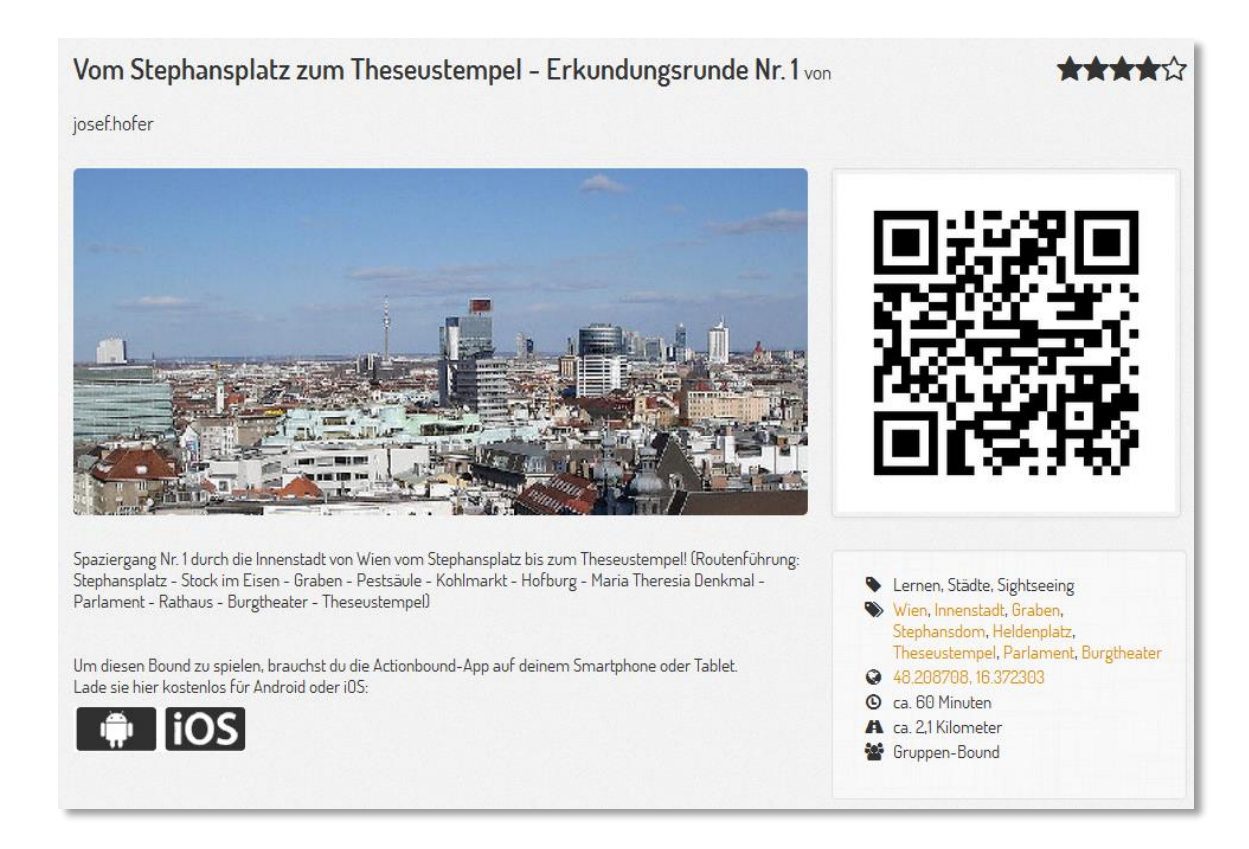

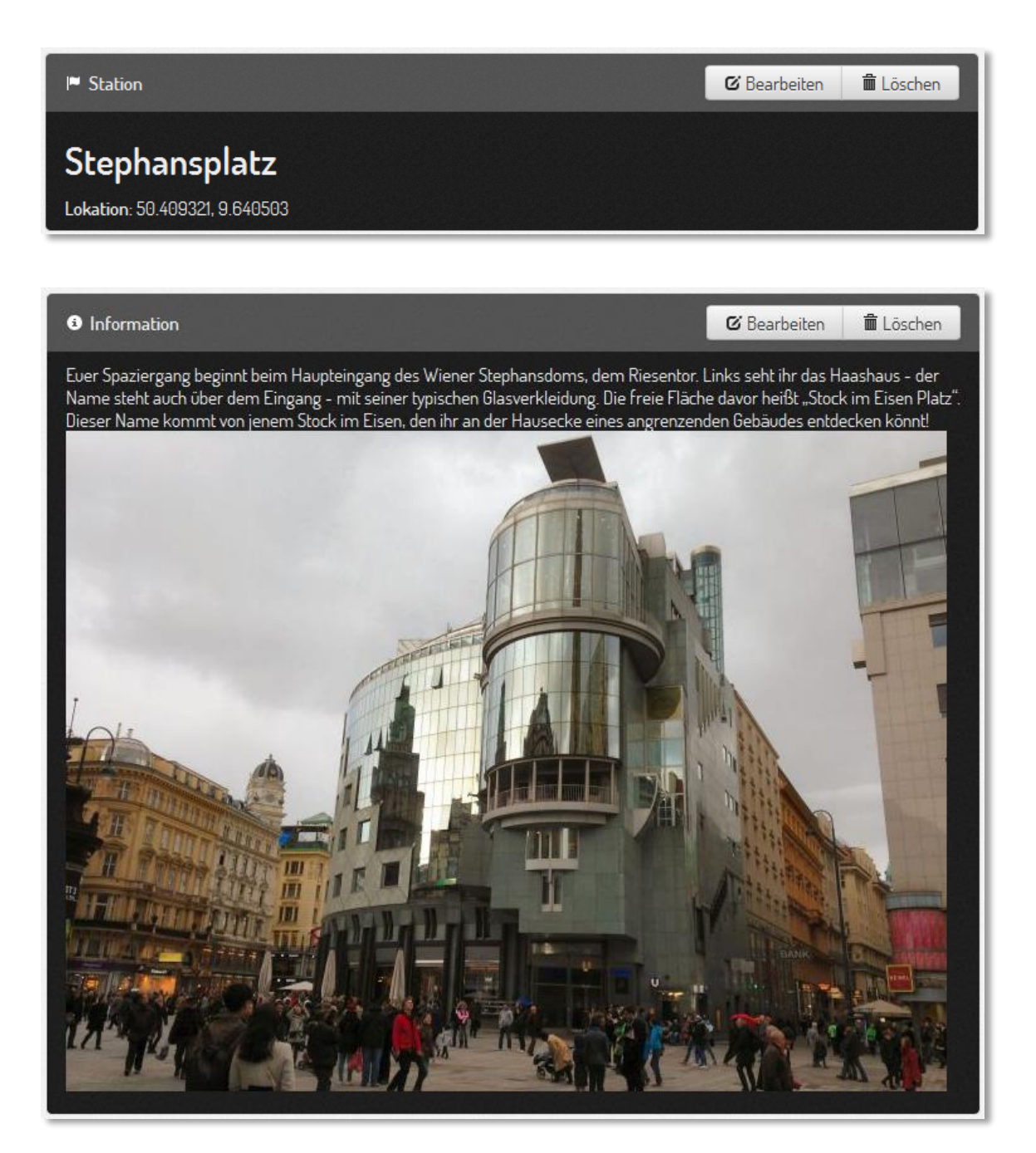

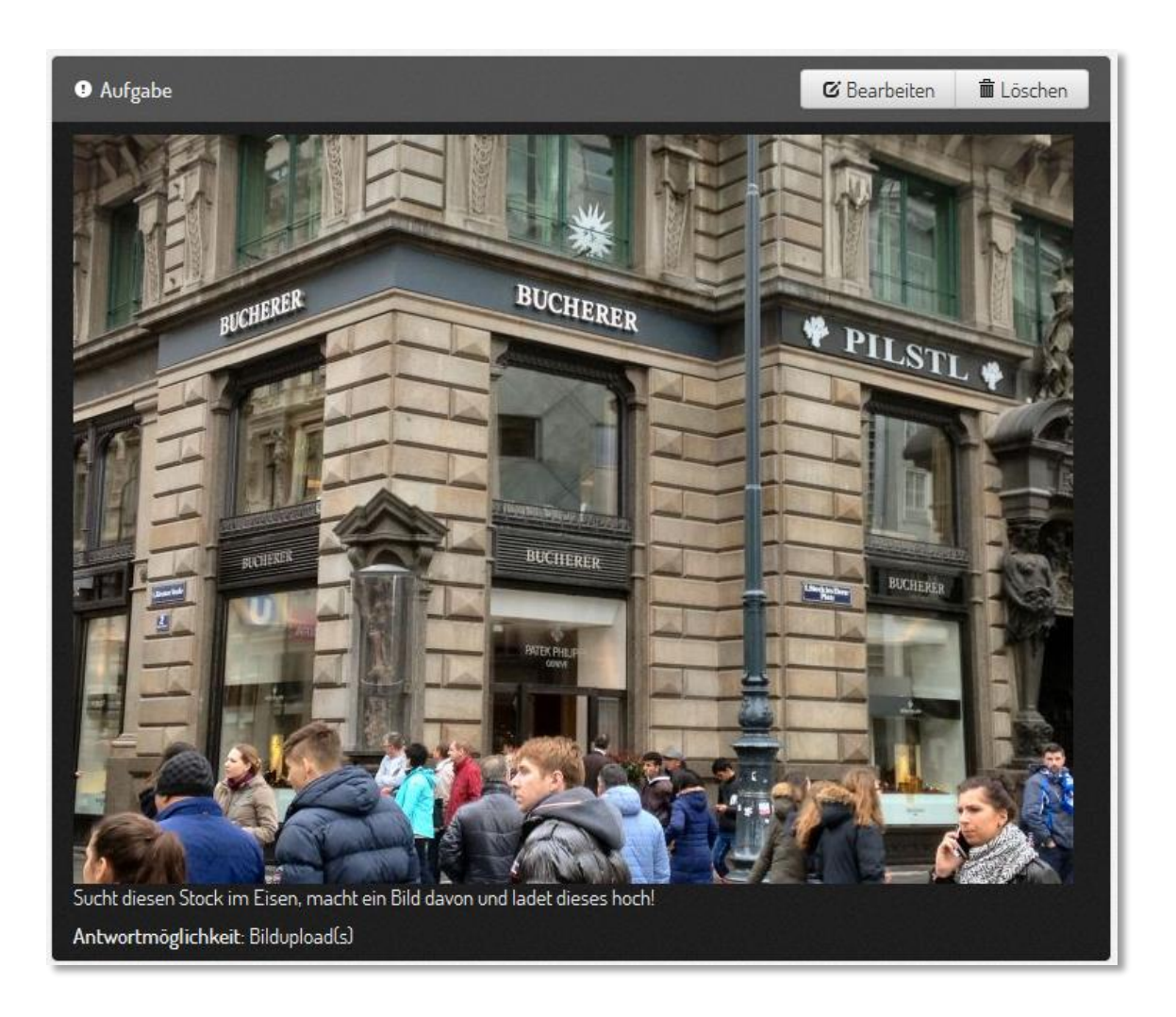

 $\blacktriangleright$  Station

**&** Bearbeiten **■ Löschen** 

Pestsäule Lokation: 50.409321, 9.640503

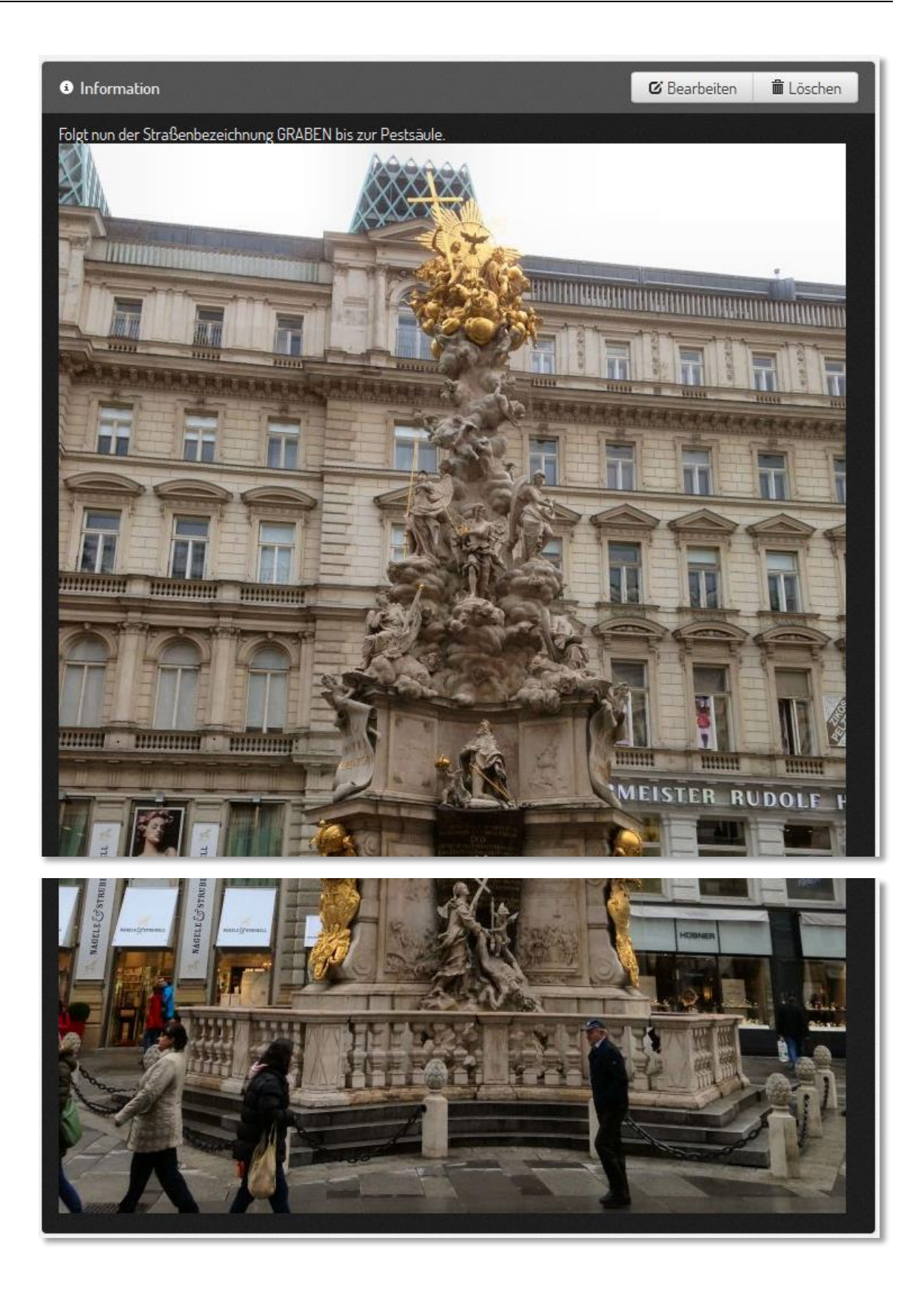

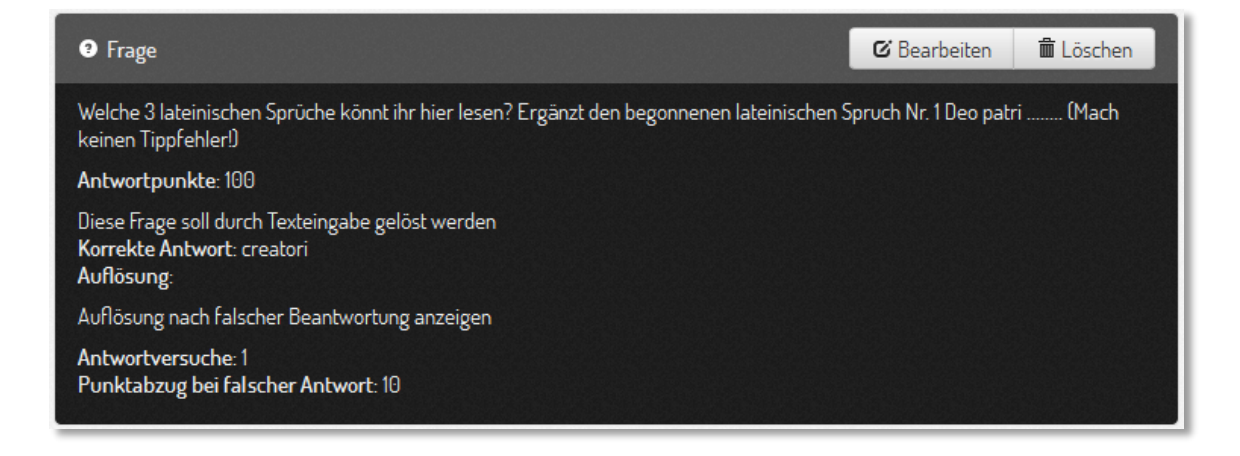

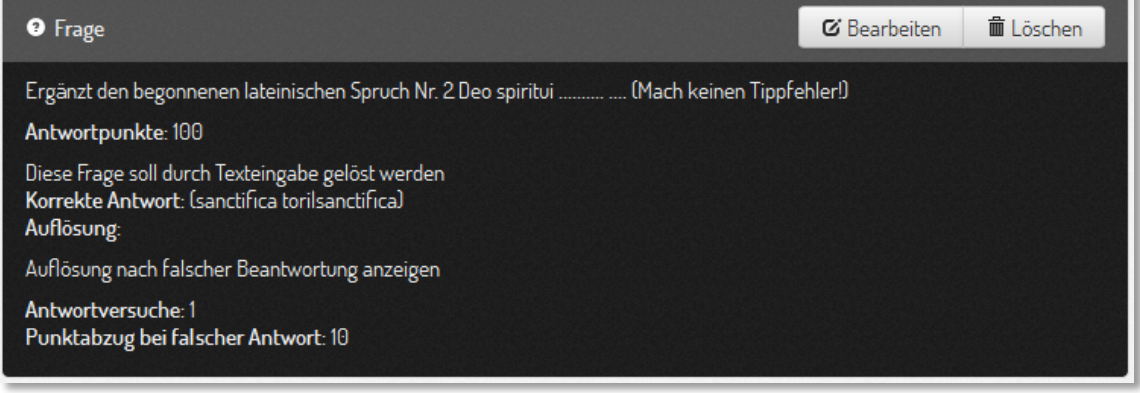

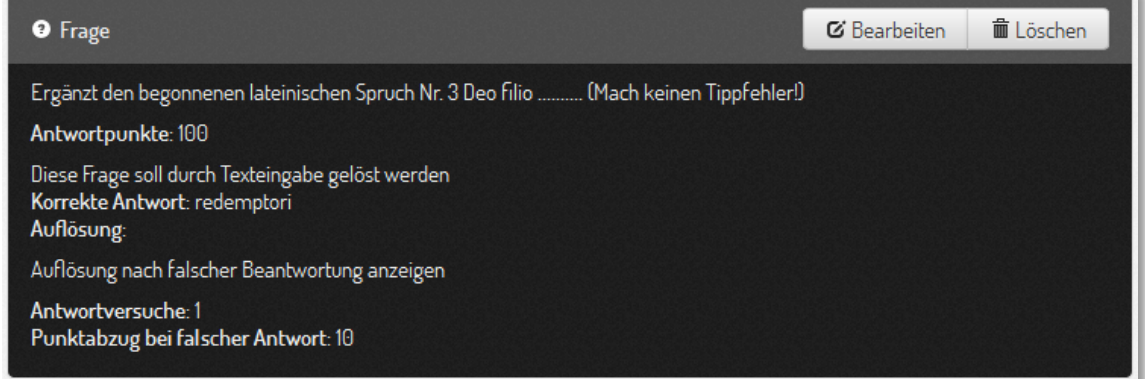

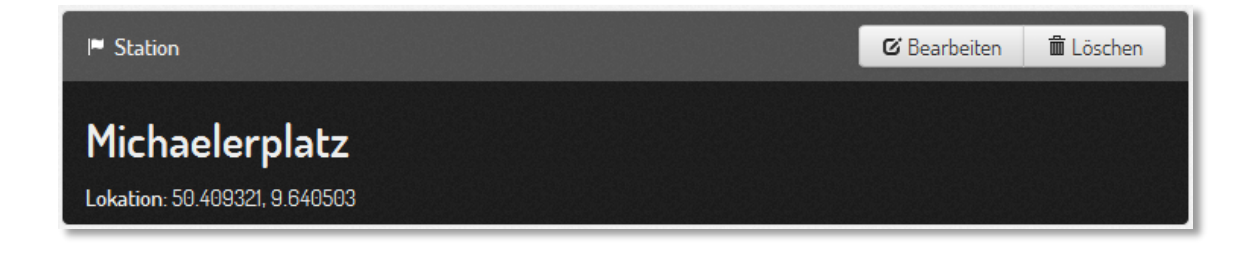

![](_page_14_Picture_2.jpeg)

![](_page_15_Picture_2.jpeg)

 $\blacktriangleright$  Station

**&** Bearbeiten **■ Löschen** 

Heldenplatz Lokation: 50.409321, 9.640503

![](_page_16_Picture_2.jpeg)

#### **O** Aufgabe

**&** Bearbeiten **■ Löschen** 

Macht ein Bild von eurer Gruppe mit dem Schweizertor im Hintergrund! Antwortmöglichkeit: Bildupload(s)

![](_page_17_Picture_1.jpeg)

![](_page_18_Picture_1.jpeg)

![](_page_18_Picture_17.jpeg)

![](_page_18_Picture_18.jpeg)

![](_page_19_Picture_2.jpeg)

![](_page_19_Picture_3.jpeg)

![](_page_19_Picture_31.jpeg)

![](_page_20_Picture_2.jpeg)

![](_page_20_Picture_3.jpeg)

![](_page_20_Picture_4.jpeg)

![](_page_20_Picture_5.jpeg)

![](_page_21_Picture_2.jpeg)

![](_page_21_Picture_22.jpeg)

![](_page_21_Picture_23.jpeg)

![](_page_22_Picture_2.jpeg)

![](_page_22_Picture_3.jpeg)

![](_page_23_Picture_2.jpeg)

Im Anschluss seht ihr schon vor euch auf der gegenüberliegenden Straßenseite den Turm des Neuen Radhauses mit dem<br>Rathausmann, auf der gleichen Seite das Burgtheater. Dieses ist euer nächster Zielpunkt. Dorthin geht ihr en Burgtheater.

![](_page_23_Picture_4.jpeg)

![](_page_24_Picture_2.jpeg)

![](_page_24_Picture_24.jpeg)

![](_page_24_Picture_25.jpeg)

![](_page_25_Picture_2.jpeg)

![](_page_25_Picture_53.jpeg)

**O** Information **&** Bearbeiten **面** Löschen Vergesst nicht zum Abschluss deines Actionbounds die gemachten Eingaben hochzuladen und diverse Bewertungen noch abzugeben!

### **5 PROJEKTVERLAUF**

![](_page_25_Picture_54.jpeg)

### **6 SCHWIERIGKEITEN**

Bei der Erarbeitung der Bounds sind keine besonderen Schwierigkeiten aufgetreten.

### **7 AUS FACHDIDAKTISCHER SICHT**

Der Klassenverband besteht aus Schülerinnen und Schülern mit unterschiedlich heterogenen Leistungsniveaus. Die Gruppenzusammensetzungen beim Bewältigen der Bounds in der praktischen Durchführung versuchte einen Kompromiss zwischen Schülerfreundschaften und ausgewogen heterogenen Leistungsniveaus.

### **8 ASPEKTE VON GENDER UND DIVERSITY**

Weder in der Vorbereitung, noch in der Durchführung der Projektwoche konnten Unterschiede festgestellt werden.

### **9 MIT DEM BLICK AUF DIE COMMUNITY**

Es gibt mittlerweile reichliche Möglichkeiten, sich mit anderen Lehrer/innen bei Interesse, und das ist wohl das entscheidende, zu vernetzen. Möglicherweise müssen noch viel mehr Anstrengungen passieren, um Lehrer/innen anzuregen, zu motivieren oder vielleicht auch zu drängen, in entsprechenden Lehrformen zu investieren. Sich in dieser oder einer ähnlichen Community mit Neuem Lernen auseinanderzusetzen beruht auf Freiwilligkeit, setzt aber viel Engagement und auch Know how voraus. Unterrichten ist aber auch mit viel weniger Einsatz möglich. Hier müssen wir allgemein ein Umdenken schaffen.

Fachlich gute Betreuung und Anregungen "Außenstehender" bei bereits laufenden Projekten und Projektideen.

### **10 EVALUATION UND REFLEXION**

Da sich das im diesem IMST-Projekt ID 1453 neu erstellte Modul im Rahmen des Gesamtprojektes zu sehen ist, sollen hier die Erfahrungen bezüglich Evaluation und Reflexion vom IMST-Projekt ID 875 Gültigkeit haben.

 Die Lernenden arbeiteten während der Vorbereitungszeit hochmotiviert an den gestellten Aufgabenstellungen. Bei der Durchführung der Arbeitsaufträge griffen sie auf bereits eingeübte Arbeitstechniken im Umgang mit Neuen Medien zurück oder ergänzten das vorhandene Wissen in einer sehr selbstverständlichen Art und Weise. Durch die heterogene Gruppenzusammensetzung brachte sich jede Schülerin und jeder Schüler gemäß dem eigenen Leistungsvermögen ein. Manche Arbeitsaufträge

wurden auch unter Bedachtnahme dieser Unterschiedlichkeiten gezielt vergeben.

- Viel Spaß und Freude machte den Schülerinnen und Schülern das Anhören der selbst erstellten Audio-Guides am eigenen Handy. Jeder Lernende stellte in dieser Form zumindest einmal eine Sehenswürdigkeit vor. Zeitgleich konnte das betreffende Bauwerk von außen besichtigt werden.
- Die Art und Weise wie die Jugendlichen, die teilweise zum ersten Mal in Wien anwesend waren, selbstständig die Führungstätigkeiten während eines Besichtigungstages erledigten, hat alle Erwartungen übertroffen. Es konnten gruppendynamische Prozesse festgestellt werden, die darauf abzielten, bestmöglich und vor allem gemeinsam alle Aufgabenstellungen zu bewältigen. Die täglich neu eingeteilten City-Guides konnten mit der uneingeschränkten Unterstützung der gesamten Gruppe rechnen.
- Die intensive Auseinandersetzung mit dem Thema führte bei den Lernenden zu einem hohen Grad an Identifikation mit dieser Projektwoche. Die Schülerinnen und Schüler zeigten darüber hinaus selbstgesteuertes und selbstverantwortliches Verhalten bei ihren Tätigkeiten während der Besuchswoche.

### **11 OUTCOME**

5 Lernrouten auf [www.actionbound.de,](http://www.actionbound.de/) auf die mit entsprechendem APP über mobile Devices öffentlich zugegriffen werden kann:

[https://actionbound.com/bound/Wienspaziergang1](https://de.actionbound.com/bound/Wienspaziergang1) [https://actionbound.com/bound/Wienspaziergang2](https://de.actionbound.com/bound/Wienspaziergang2) [https://actionbound.com/bound/Wienspaziergang3](https://de.actionbound.com/bound/Wienspaziergang3) [https://actionbound.com/bound/Wienspaziergang4](https://de.actionbound.com/bound/Wienspaziergang4) [https://actionbound.com/bound/Wienspaziergang5](https://de.actionbound.com/bound/Wienspaziergang5)

# **12 EMPFEHLUNGEN**

Die Intensität und der Zeitrahmen der Vorbereitungen auf die Projektwoche müssen den Rahmenbedingungen angepasst sein, eine übertriebene Auseinandersetzung mit dem Thema könnte negative, demotivierende Auswirkungen haben.

Der modulare Aufbau der Projektarbeit lädt ein, nur Teilbereiche in die eigene Vorbereitungsarbeit zu übernehmen.

### **13 VERBREITUNG**

- *Verschiedene KollegInnen haben die Anfrage gestellt, die Actionboundrouten verwenden zu dürfen.*
- Ich kann mir jede der unten genannten Verbreitungen vorstellen!

```
□ E-Lecture □ Lehrerfortbildung/Schilf □ IMST-Tag (März) □ Startup bei der IMST-Tagung (Sept.)
□ E-Education-Tagung □ E-Learning-Didaktik-Tagung □ KidZ-Symposium □ E-Learning meets Learndesign
□ eLSA-Netzwerk □ ELC-Netzwerk □ ENIS-Netzwerk □ KidZ-Netzwerk
```
### **14 LITERATURVERZEICHNIS**

- Bm:ukk (2007), Kompetenzen im Geographie- und Wirtschaftsunterricht. Online im Internet: http://www.gemeinsamlernen.at/Download/GW-Kompetenzen\_2007\_05\_08.pdf (09-01-13)
- Bm:ukk (2012), Digitale Kompetenzen Informatische Bildung. Online im Internet: http://www.digikomp.at/course/view.php?id=23 (09-01-13)
- DGFG DEUTSCHE GESELLSCHAFT FÜR GEOGRAPHIE (2008), Bildungsstandards im Fach Geographie für den mittleren Schulabschluss. 5.Aufl.
- DGFG DEUTSCHE GESELLSCHAFT FÜR GEOGRAPHIE (2012), Bildungsstandards im Fach Geographie für den mittleren Schulabschluss. 7.Aufl.
- Hofmann-Schneller, M. (2011), Kompetenzerwerb im GW-Unterricht eine neue/alte Herausforderung. Online im Internet: http://daten.schule.at/dl/10038/img/gwu122\_17- 23 hofmann schneller kompetenzerwerb in GW.pdf (09-01-13)
- LMZ (2007), Medienkompetenz macht Schule. Online im Internet: http://www.hauptschulekirn.de/LMZ-Medienkonzept.pdf
- Wikipedia (2013). Mashup Internet. Online im Internet: http://de.wikipedia.org/wiki/Mashup\_%28Internet%29 (29-03-13)

# **BEILAGE**

• Links:

[https://actionbound.com/bound/Wienspaziergang1](https://de.actionbound.com/bound/Wienspaziergang1) [https://actionbound.com/bound/Wienspaziergang2](https://de.actionbound.com/bound/Wienspaziergang2) [https://actionbound.com/bound/Wienspaziergang3](https://de.actionbound.com/bound/Wienspaziergang3) [https://actionbound.com/bound/Wienspaziergang4](https://de.actionbound.com/bound/Wienspaziergang4) [https://actionbound.com/bound/Wienspaziergang5](https://de.actionbound.com/bound/Wienspaziergang5)

• Dateien in einer ZIP-Datei: "Beschreibungen.zip"

Beschreibung\_Wienrunde\_Nr\_1.docx Beschreibung\_Wienrunde\_Nr\_2.docx Beschreibung\_Wienrunde\_Nr\_3.docx Beschreibung\_Wienrunde\_Nr\_4.docx Beschreibung\_Wienrunde\_Nr\_5.docx Stadtplan\_Innenstadt.docx

• Schülerbefragung mit Auswertung

Datei: "Schülerbefragung\_Forschungsbericht\_mit\_Auswertung.docx"